# **etee Python API**

**Pilar Zhang Qiu, Dimitri Chikhladze**

**Apr 26, 2023**

## **CONTENTS**

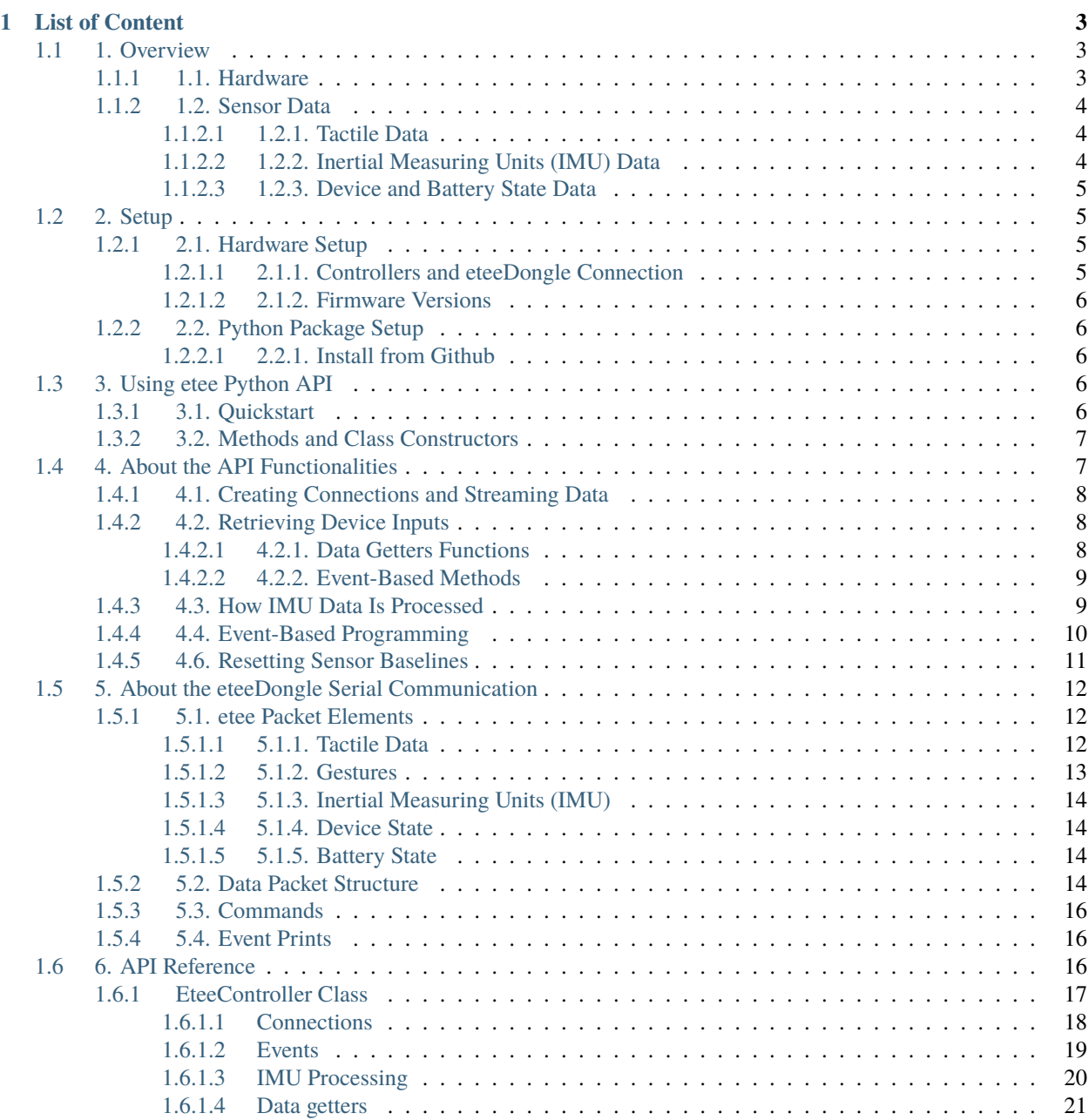

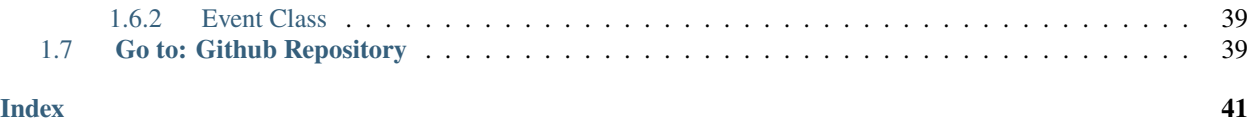

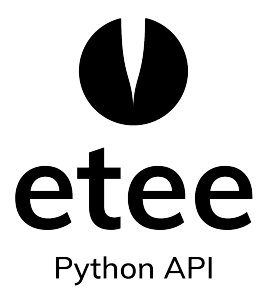

etee is the first-of-its-kind finger, gesture and pressure sensing controller. The etee Python API library allows developers to work with eteeControllers. Currently, Python programming language is supported.

 $\boldsymbol{\epsilon}$ For the Python API code and installation, visit our Github repository [here.](https://github.com/eteeXR/etee-Python-API)

This documentation describes how to wirelessly interface with the eteeControllers via an eteeDongle.

Some features include:

- Connecting or disconnecting devices
- Starting or stopping the streaming of sensor data
- Retrieving tactile, IMU and device state data

## **CHAPTER**

## **ONE**

## **LIST OF CONTENT**

## <span id="page-6-1"></span><span id="page-6-0"></span>**1.1 1. Overview**

## **On this page**

- *[1.1. Hardware](#page-6-2)*
- *[1.2. Sensor Data](#page-7-0)*
	- **–** *[1.2.1. Tactile Data](#page-7-1)*
	- **–** *[1.2.2. Inertial Measuring Units \(IMU\) Data](#page-7-2)*
	- **–** *[1.2.3. Device and Battery State Data](#page-8-0)*

## <span id="page-6-2"></span>**1.1.1 1.1. Hardware**

**etee hardware consists of** one eteeDongle and two eteeControllers (left and right hand). Optionally, etee trackers can be attached to eteeControllers for VR use.

An eteeDongle connects to a computer through a serial port, while the eteeControllers connect to an eteeDongle through BLE communication.

The eteeControllers use **TG0's sensing technology** to provide tactile data. This tactile data tracks the movement and pressure from all five fingers, and provides additional inputs such as trackpad XY positional data. In-built IMU sensors also allow for the detection of the eteeController translation and rotation. These tactile and IMU data are included into a data packet, which is sent by the eteeControllers to the eteeDongle. This packet can then be accessed through serial communication with the eteeDongle. Data packets from each eteeController are streamed at a rate of approximately 100 packets/second.

## <span id="page-7-0"></span>**1.1.2 1.2. Sensor Data**

## <span id="page-7-1"></span>**1.1.2.1 1.2.1. Tactile Data**

**Tactile sensors** can be found in the eteeControllers's main body, trackpad, and LED slider. If an etee tracker is attached, an additional proximity button can be accessed.

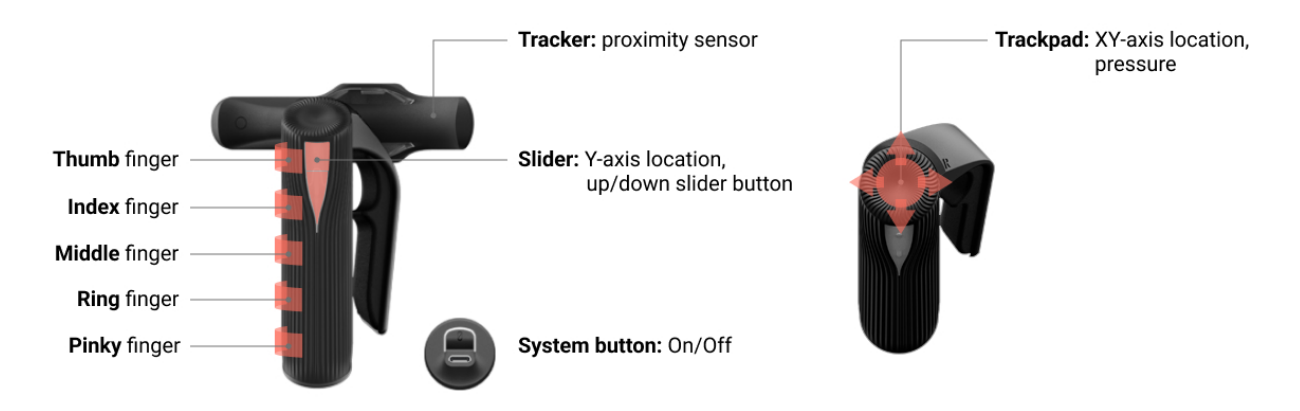

The finger tracking sensors are located in the eteeController's main body. For each finger, the eteeController detects two different levels of pressure, as well as touch and clicks. At the top of the device, there is a tactile trackpad. The eteeController estimates the XY position of a thumb on the trackpad and can also measure pressure and detect touch and click events. At the front of the main body, there is a LED light which also acts as a tactile sensor. If a tracker is connected to the eteeController, an additional proximity sensor can be used, located in the area around the tracker button. You can also retrieve the state of the system button (i.e. power button) located at the bottom of the device.

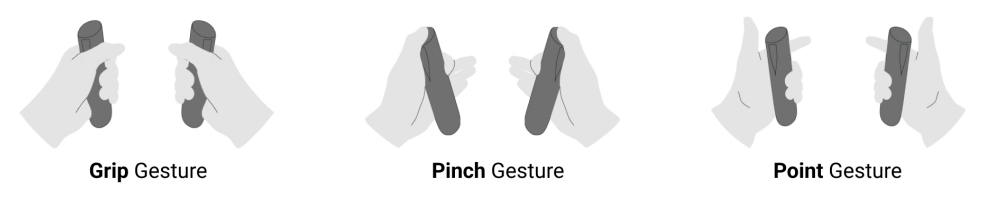

**Multi-finger gesture detection** is also provided by the device as grip, pinch and point gestures.

For more information on the retrievable values for each sensor or gesture, see *[5.1.1. Tactile Data](#page-15-2)* or *[5.1.2. Gestures](#page-16-0)*.

For more information on how to retrieve these values, see *[4.2.1. Data Getters Functions](#page-11-2)*.

## <span id="page-7-2"></span>**1.1.2.2 1.2.2. Inertial Measuring Units (IMU) Data**

The IMU data consists of **acceleration, angular acceleration and magnetic flux density** data from the eteeControllers. This data is used by the library to estimate the spatial orientation of the eteeControllers through the calculation of **quaternions** and **Euler angles**.

For more information on the retrievable values from the IMU sensors, see *[5.1.3. Inertial Measuring Units \(IMU\)](#page-17-0)*.

For more information on how to retrieve these values, see *[4.3. How IMU Data Is Processed](#page-12-1)*.

## <span id="page-8-0"></span>**1.1.2.3 1.2.3. Device and Battery State Data**

Device state data includes information such as eteeController **handedness** (i.e. right or left) and **battery data**. For more information on the retrievable values from the IMU sensors, see *[5.1.4. Device State](#page-17-1)* or *[5.1.5. Battery State](#page-17-2)*.

## <span id="page-8-1"></span>**1.2 2. Setup**

## **On this page**

- *[2.1. Hardware Setup](#page-8-2)*
	- **–** *[2.1.1. Controllers and eteeDongle Connection](#page-8-3)*
	- **–** *[2.1.2. Firmware Versions](#page-9-0)*
- *[2.2. Python Package Setup](#page-9-1)*
	- **–** *[2.2.1. Install from Github](#page-9-2)*

## <span id="page-8-2"></span>**1.2.1 2.1. Hardware Setup**

If this is your first time using the eteeControllers, please visit the [etee XR guide page](https://eteexr.com/pages/guides) for more information on hardware setup. To interface with the etee Python API library, you will need a minimum of one [eteeDongle](https://eteexr.com/products/new-dongle-page) and one [eteeCon](https://eteexr.com/products/new-eteecontrollers)[troller.](https://eteexr.com/products/new-eteecontrollers)

**Tip:** It is also recommended to download the [official etee Connect application,](https://store.steampowered.com/app/1590110/eteeConnect/) available in the Steam store. This application allows the user to visualize real-time sensor data from the eteeControllers, as well as update the devices' firmware or pair them, among many other features.

## <span id="page-8-3"></span>**1.2.1.1 2.1.1. Controllers and eteeDongle Connection**

Before getting started with the etee Python API, check the connection between your eteeControllers and eteeDongle.

First, plug your eteeDongle to your laptop or PC; when connected correctly, the LED indicator in the eteeDongle should consistently blink blue. If not, try re-plugging the eteeDongle.

Afterwards, **turn on your eteeController(s)**. Now, the eteeDongle should blink pink once if there is one eteeController connected to the eteeDongle, or twice if there are two eteeControllers connected. If the eteeDongle shows no connection with the eteeControllers, try pairing the devices again through the official *etee Connect* app, with the '*Settings* → *Pair Devices*' feature. You should also check that the eteeControllers and eteeDongle have compatible firmware versions.

## <span id="page-9-0"></span>**1.2.1.2 2.1.2. Firmware Versions**

The device firmware versions required for this API are:

- **eteeDongle Firmware**: 1.1.7 or higher.
- **eteeController(s) Firmware**: 1.3.2 or higher.

Firmware for etee devices can be updated through the official *etee Connect* app, under the '*Settings* → *Firmware*' Section.

## <span id="page-9-1"></span>**1.2.2 2.2. Python Package Setup**

The etee Python API requires Python 3.8 or higher. We highly recommend setting a virtual environment for your project, and installing this package within the environment.

**Tip:** Note: You will need the pip package to run the installation. If you do not have Python or pip installed, follow the [Python guide on package installation.](https://packaging.python.org/en/latest/tutorials/installing-packages/)

### <span id="page-9-2"></span>**1.2.2.1 2.2.1. Install from Github**

If you wish to install the API package, see our [step-by-step guides](https://github.com/eteeXR/etee-Python-API) to install this package using the Github repository.

## <span id="page-9-3"></span>**1.3 3. Using etee Python API**

## <span id="page-9-4"></span>**1.3.1 3.1. Quickstart**

etee driver automatically detects an eteeDongle and connects to it through the EteeController class' **connect()** method. To start the eteeController data stream, call the class **start\_data()**, followed by the **run()** method to initiate the data loop. While the data loop is running, the etee driver will read the eteeController serial data, parse it and store the results in its internal buffer.

```
_1 # Import the etee API library
2 from etee import EteeController
4 # Instantiate the driver class
5 \vert etee = EteeController()
  etee.connect() # Connect the eteeDongle to the driver
8 etee.start_data() # Request eteeControllers to start data stream
  etee.run() # Start data loop
```
Once the driver is running, **data getter** functions can be called to get etee data.

```
while True:
  # Data getter functions
  left_trackpad_x = etee.get_trackpad_x('left')
  left_trackpad_y = etee.get_trackpad_y('left')
```
(continues on next page)

3

6

(continued from previous page)

```
# Print the values
  print(f"Finger touch identified at position [{left_trackpad_x}, {left_trackpad_y}] in␣
˓→the left eteeController.")
  time.sleep(0.01)
```
For more information, see: *[4.2.1. Data Getters Functions](#page-11-2)*.

Alternatively, it may be preferable to retrieve data through an **event-based method**, where data processing functions can be added as callbacks to data events.

```
# Function to be added as callback
def process_left_index_pressure():
  left_index_pull = etee.get_index_pull('left')
  left_index_force = etee.get_index_force('left')
  print(f"The pressure of the left index finger is: pull = {left_index\_pull}, force =
˓→{left_index_force}.")
# Connect callback to data reception events
etee.left_hand_received.connect(process_left_index_pressure)
```
After this, when the driver starts running, the *process\_left\_index\_pressure()* function will run every time a left-hand data packet is received by the driver.

The API library defines a few events, such as data receiving events and device connection/disconnection events, among others. A callback function can be connected to any of these events. For more information, see: *[4.4. Event-Based](#page-13-0) [Programming](#page-13-0)*.

## <span id="page-10-0"></span>**1.3.2 3.2. Methods and Class Constructors**

You can find the full reference of available methods and classes under the *[6. API Reference](#page-19-2)* section.

## <span id="page-10-1"></span>**1.4 4. About the API Functionalities**

#### **On this page**

- *[4.1. Creating Connections and Streaming Data](#page-11-0)*
- *[4.2. Retrieving Device Inputs](#page-11-1)*
	- **–** *[4.2.1. Data Getters Functions](#page-11-2)*
	- **–** *[4.2.2. Event-Based Methods](#page-12-0)*
- *[4.3. How IMU Data Is Processed](#page-12-1)*
- *[4.4. Event-Based Programming](#page-13-0)*
- *[4.6. Resetting Sensor Baselines](#page-14-0)*

## <span id="page-11-0"></span>**1.4.1 4.1. Creating Connections and Streaming Data**

Serial connection between the driver and the eteeDongle is established by calling the **connect()** function. This function automatically detects the COM port numbers of available eteeDongles through a VID filtering system and creates a connection to the first instance. Connection to specific ports can also be established by calling the **connect\_port()** function instead; however, it is recommended to use the default connect() function.

The **start\_data()** function sends a serial command instructing the eteeControllers to start streaming sensor data.

The **run()** functions starts a data loop in a separate thread. The data loop reads serial data, parses it and stores it in an internal buffer. The data loop also listens to serial and data events and manages event callback functions.

```
etee = EteeController()2 \text{ |} \text{etee.} \text{connect()}etee.start_data()
   etee.run()
```
To stop the etee driver, run the **stop()** function. To command the eteeControllers to stop streaming data, call the **stop\_data()** function. To close the connection between the eteeDongle and the eteeControllers, run the **disconnect()** function.

```
etee.stop()
```

```
2 \text{ |} \text{etee.top\_data}()etee.disconnect()
```
## <span id="page-11-1"></span>**1.4.2 4.2. Retrieving Device Inputs**

There are two ways to retrieve data from the eteeControllers, either using data getter functions or through event-based programming.

## <span id="page-11-2"></span>**1.4.2.1 4.2.1. Data Getters Functions**

Once the eteeController data stream is opened and the data loop is running, etee data is accessible through two methods: data getters and event-based methods.

When called, **data getter** functions retrieve the last data available in the internal buffer.

There are general-use data getters and specific-use data getters. For the general-use getters, the keys for the data and/or device to be retrieved need to be passed as arguments. In the case of the specific-use ones, these data getter functions retrieve specific tactile, gestures, IMU or device state values.

```
# General-use data getters
2 \text{ right_index\_pull} = \text{etee.get_data("right", "index\_pull")} \# Option 1: get_data(dev, w)3 \rightarrow right_index_pull = etee.get_right("index_pull") \qquad # Option 2: get_right(w) or get_
   \rightarrowleft(w)
   5 # Specific-use data getters
  right\_index\_pull = etce.get\_index\_pull("right")
```
For the full list of input keys for the general-use getters, see *[5.2. Data Packet Structure](#page-17-3)*.

For the full list of available data getters, particularly the specific-use getter functions, see: *[Data getters](#page-24-0)*.

4

## <span id="page-12-0"></span>**1.4.2.2 4.2.2. Event-Based Methods**

The data getter functions can be specified as callbacks to be connected to specific events. For instance, we can connect functions to process left finger data only when data packets corresponding to the left eteeController are received. To learn more, see: *[4.4. Event-Based Programming](#page-13-0)*.

## <span id="page-12-1"></span>**1.4.3 4.3. How IMU Data Is Processed**

The serial data includes raw IMU data which consist of accelerometer, gyroscope and magnetometer data. Data getter methods are available for IMU data retrieval, as defined in: *[Data getters](#page-24-0)*. If the corresponding IMU data exists (i.e. is different from None), the data getters will return a list containing their x, y and z-axis values.

```
# Data getter for accelerometer
_2 | left_accel = etee.get_accel("left")
   left\_accel_x = left\_accel[0]4
5 # Data getters for gyroscope
6 | left_gyro = etee.get_gyro("left")
   left\_gyro_y = left\_gyro[1]8
9 # Data getters for magnetometer
10 left_mag = etee.get_mag("left")
11 left_mag_z = left_mag[2]
```
The API library also provides methods to retrieve orientation data in the form of quaternions. The quaternion is computed during each data loop.

```
# Data getters for quaternions
_2 quaternion_left = etee.get_quaternion("left")
  quaternion\_right = etc. get_quaternion("right")
```
Before using quaternions, **update\_imu()** should be called. This function retrieves the IMU calibration data stored in the eteeControllers and uses it to compute the quaternions. Without calling this function, the calculated quaternions will not use the latest IMU calibration data. The IMU can be re-calibrated using the eteeConnect software, which will modify the internal IMU calibration parameters.

For orientation data, the user can also choose to use **absolute** or **relative orientation**. The former uses magnetometer data, while the latter does not. By default, absolute orientation is enabled.

```
\mu # Absolute orientation is the default, but it can also be set as shown below
2 \# This will use the magnetometer data.
3 etee.enable_absolute_imu(True)
4
\frac{1}{5} # To disable the absolute orientation and switch to relative orientation
  # This will NOT use the magnetometer data.
  etee.enable_absolute_imu(False)
```
## <span id="page-13-0"></span>**1.4.4 4.4. Event-Based Programming**

The etee API library supports event-based programming. Several serial and data events are defined. Each event can be connected to callback functions which will be triggered when the event is identified within the data loop.

A callback function can be connected to an event by calling the **connect()** method.

The data events **left\_hand\_received** and **right\_hand\_received** occur respectively when data packets from the left or the right eteeController are received. In the code sample below, as long as the data loop is running, the processing functions will be called every time the corresponding hand data packet is received.

```
\frac{1}{1} # Processing functions
2 def process_left_hand():
3 left_fingers_pulls, left_fingers_forces = etee.get_device_finger_pressures("left")
4 print(f"The pressure of the left pinky finger is: pull = {left_fingers_pulls[4]},
   \rightarrowforce = {left_fingers_forces[4]}.")
5
   def process_right_hand():
7 right_fingers_pulls, right_fingers_forces = etee.get_device_finger_pressures("right")
      print(f"The pressure of the right thumb finger is: pull = {right_fingers_pulls[4]},\Box\rightarrowforce = {right_fingers_forces[4]}.")
\mathbf{o}10 \# Connect the processing functions as callbacks for the events
11 etee.left_hand_received.connect(process_left_hand)
_{12} etee.right_hand_received.connect(process_right_hand)
```
Another example of data events are **left\_hand\_lost** and **right\_hand\_lost**. These events are triggered when the signal is lost from the left and right eteeController, respectively. Signal loss is defined as no data having been received from the eteeControllers in the last 0.5 seconds.

```
\frac{1}{4} Functions to be invoked
2 \cdot def on left hand lost():
3 print(f"The left data was lost.")
4
\frac{1}{5} def on_right_hand_lost():
6 print(f"The right data was lost.")
7
   # Connect the functions as callbacks for the events
   9 etee.left_hand_lost.connect(on_left_hand_lost)
10 etee.right_hand_lost.connect(on_right_hand_lost)
```
An example of a serial event is **dongle\_disconnected**, which occurs when the serial connection to the eteeDongle is disrupted.

```
1 \# Function to be invoked
2 \text{ def on\_dongle\_disconnect}):
3 print(f"The eteeDongle has been disconnected.")
4
  # Connect the function as a callback for the event
  6 etee.dongle_disconnected.connect(on_dongle_disconnect)
```
For the full API library reference for data and serial events, see: *[Data getters](#page-24-0)*.

## <span id="page-14-0"></span>**1.4.5 4.6. Resetting Sensor Baselines**

If the finger curl data or other sensor data seem wrong, the easiest way to fix this is by triggering a quick calibration.

Quick calibration resets the electrodes signal baseline. For instance, if your real index finger is fully open but your virtual one appears to be flexed (i.e. index\_pull is 55, instead of 0), a quick calibration will fix the issue (i.e. index\_pull will be reset to 0).

## **Steps for quick calibration:**

1. Please, ensure that your or the user's **fingers are fully stretched out**, as illustrated below.

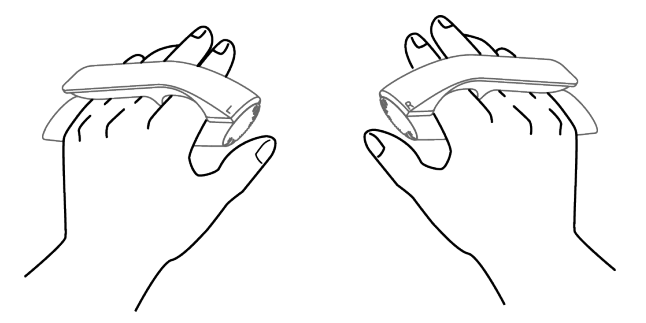

- 2. **Trigger quick calibration** by using API commands or the physical button.
- **API commands**: You can send a quick calibration command to both or a single eteeController by writing the commands through serial communication to the eteeDongle.

```
1 # Quick calibrate all devices connected to eteeDongle
_2 response = self.driver.send_command(b"BP+AB\r\n")
3
  4 # Quick calibrate the right eteeController if connected to eteeDongle
  response = self.driver.send_{command}(b"BR+AB\r\nu")6
  # The response returns 'OK' when the command is successfully sent
  8 print(response)
```
• **Physical button**: You can also trigger quick calibration by double-clicking the system button of the eteeController that you wish to reset the baselines.

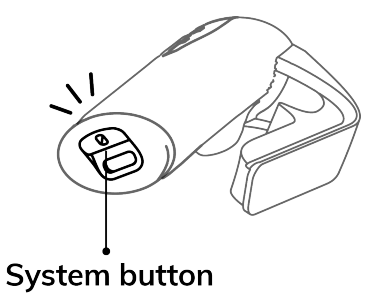

3. This process is **instantaneous** and does not require any waiting time.

**Note:** This is **not the same as the full/advanced calibration** that takes place in eteeConnect.

We won't be providing any commands for this as it's a complicated step by step process. However, you should only need to run a full/advanced calibration if a different person is using the eteeControllers. In all other cases, a quick calibration will suffice.

## <span id="page-15-0"></span>**1.5 5. About the eteeDongle Serial Communication**

Data received from an eteeDongle can be either an etee data packet or lines of text written as a response to a user command or a hardware/firmware event. A data packet ends with a sequence 0xFFFF, while lines of text end with \r\n. These sequences should be used as delimiters when reading data from an etee serial.

The user can communicate with the eteeControllers through commands. An example of etee commands is starting and stopping data streams.

#### **On this page**

- *[5.1. etee Packet Elements](#page-15-1)*
	- **–** *[5.1.1. Tactile Data](#page-15-2)*
	- **–** *[5.1.2. Gestures](#page-16-0)*
	- **–** *[5.1.3. Inertial Measuring Units \(IMU\)](#page-17-0)*
	- **–** *[5.1.4. Device State](#page-17-1)*
	- **–** *[5.1.5. Battery State](#page-17-2)*
- *[5.2. Data Packet Structure](#page-17-3)*
- *[5.3. Commands](#page-19-0)*
- *[5.4. Event Prints](#page-19-1)*

## <span id="page-15-1"></span>**1.5.1 5.1. etee Packet Elements**

Each etee packet corresponds to one reading of data from left or right eteeController. One packet of data is 44 bytes long in total. This includes 42 bytes for eteeController data and 2 delimiter bytes at the end of the packet. The packet delimiter is the sequence x0FFFF. A data packet contains tactile data, IMU measurements and device state information.

The following list describes the etee packet with parts grouped logically. The table below shows how and where the data appears in the packet. For more details on the sensor locations within the device, see *[1. Overview](#page-6-1)*.

#### <span id="page-15-2"></span>**1.5.1.1 5.1.1. Tactile Data**

**Finger data** – For each of **thumb**, **index**, **middle**, **ring**, **pinky**:

- **{finger}\_pull (uint)** First analog range corresponding to softer pressure of a finger, usually indicative of finger flexion.
- **{finger}\_force (uint)** Second analog range corresponding to harder pressure of a finger, usually indicating finger squeeze.
- **{finger}\_touched (bool)** Boolean indicating a light touch of a finger on the eteeController.
- **{finger}\_clicked (bool)** Boolean indicating a harder press of a finger on the eteeController.

**Trackpad**:

• **trackpad x** (uint) – X (horizontal) coordinate of the estimated thumb position on a trackpad.

- **trackpad v** (uint) Y (vertical) coordinate of the estimated thumb position on a trackpad.
- **trackpad\_pull (uint)** First analog pressure value corresponding to light pressure of a thumb on the trackpad.
- **trackpad\_force (uint)** Second analog pressure value corresponding to hard press of a thumb on the trackpad.
- **trackpad\_touched (bool)** Boolean indicating a light touch of a thumb on the trackpad.
- **trackpad** clicked (bool) Boolean indicating a harder press of a thumb on the trackpad.

#### **Slider (Integrated under the LED light)**:

- **slider\_value (uint)** Y (vertical) coordinate of the estimated touch position on the slider.
- **slider\_touched (bool)** Boolean indicating that the slider (any part) was touched.
- **slider\_up\_touched (bool)** Boolean indicating that the upper part of the slider was touched.
- **slider down touched (bool)** Boolean indicating that the lower part of the slider was touched.

**Tracker** – Optional: If a tracker is attached to a eteeController:

- **tracker\_on (bool)** Boolean indicating that a tracker is connected to the eteeController.
- **proximity** value (uint) Analog value corresponding to proximity to the tracker's sensor.
- **proximity** touched (bool) Boolean indicating that a tracker's proximity sensor is at touch level.
- **proximity\_clicked (bool)** Boolean indicating that a tracker's proximity sensor is at click level.

#### <span id="page-16-0"></span>**1.5.1.2 5.1.2. Gestures**

**Grip Gesture** – Gesture triggered when squeezing all fingers around the eteeController. A grip gesture is defined by:

- **grip** pull (uint) First analog pressure range corresponding to light grip.
- **grip\_force (uint)** Second analog pressure range corresponding to hard grip.
- **grip\_touched (bool)** Light grip around the eteeController.
- **grip\_clicked (bool)** Grip gesture triggered.

**Pinch Gesture** – Gesture with trackpad/thumb and index fingers closed on the eteeController. There are 2 variations of pinch: **trackpad** (pinch with trackpad and index finger) and **thumbfinger** (pinch with thumb finger and index finger). A pinch gesture is defined by:

- **pinch** [variation] pull (uint) Analog pressure range for the pinch gesture.
- **pinch** {variation} clicked (bool) Pinch gesture variation triggered.

**Point Gesture** – Gesture with index finger extended and the others closed on the eteeController. There are 2 variations of point: **exclude\_trackpad** (trackpad must not be touched) and **independent** (trackpad can be used alongside the gesture). A point gesture is defined by:

• **point** {variation} clicked (bool) – Point gesture variation triggered.

#### <span id="page-17-0"></span>**1.5.1.3 5.1.3. Inertial Measuring Units (IMU)**

**IMU Data** – For each of **x**, **y** and **z** components:

- **accel\_{component} (int)** Acceleration data from the accelerometer.
- **gyro\_{component} (int)** Angular acceleration data from the gyroscope.
- **mag\_{component} (int)** Magnetic flux density data from the magnetometer.

#### <span id="page-17-1"></span>**1.5.1.4 5.1.4. Device State**

- **is\_right\_hand (bool)** Boolean indicating whether the data packet comes from the right (1) or the left (0) eteeController.
- **system\_button (bool)** System button pressed.

## <span id="page-17-2"></span>**1.5.1.5 5.1.5. Battery State**

- **battery\_level (uint)** Battery fuel gauge level.
- **battery\_charging (bool)** Boolean indicating if the device is plugged in and charging (true) or not (false).
- **battery\_charging\_complete (bool)** Boolean indicating if the device has finished charging (true) or not (false).

## <span id="page-17-3"></span>**1.5.2 5.2. Data Packet Structure**

The location of the parameters in the data packet can be found in the table below.

**Note:** When parsing the data, the parameter location within the data packet is given as follows: *bit\_offset (byte, bit), length\_in\_bits*.

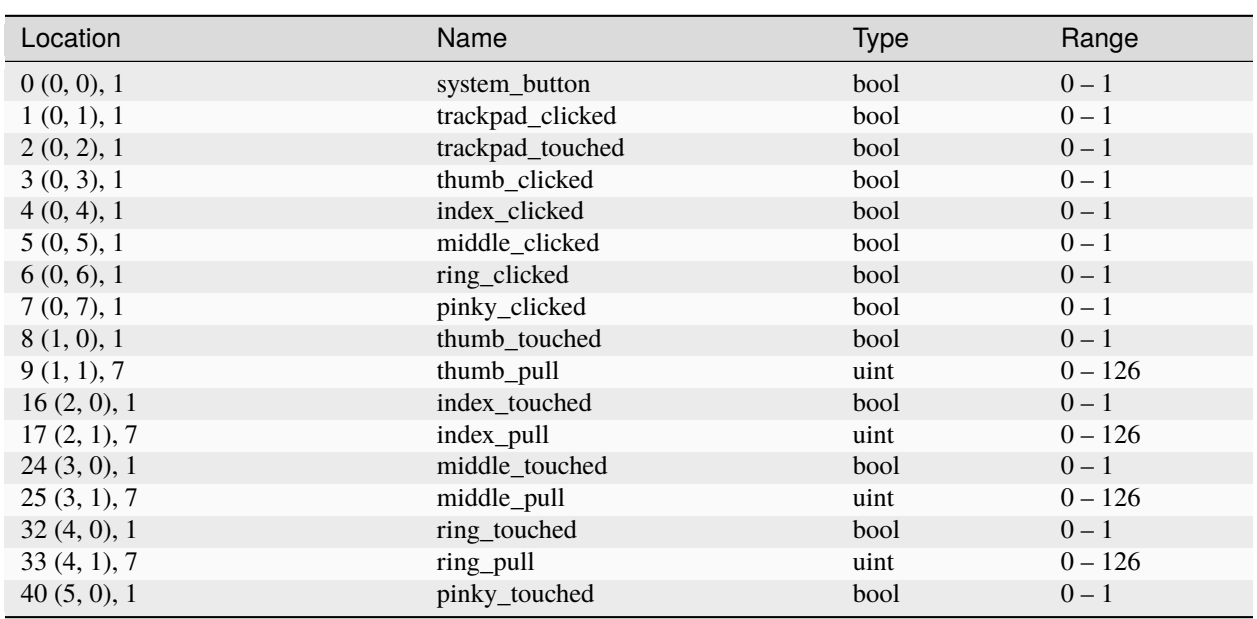

Table 1: etee Packet

continues on next page

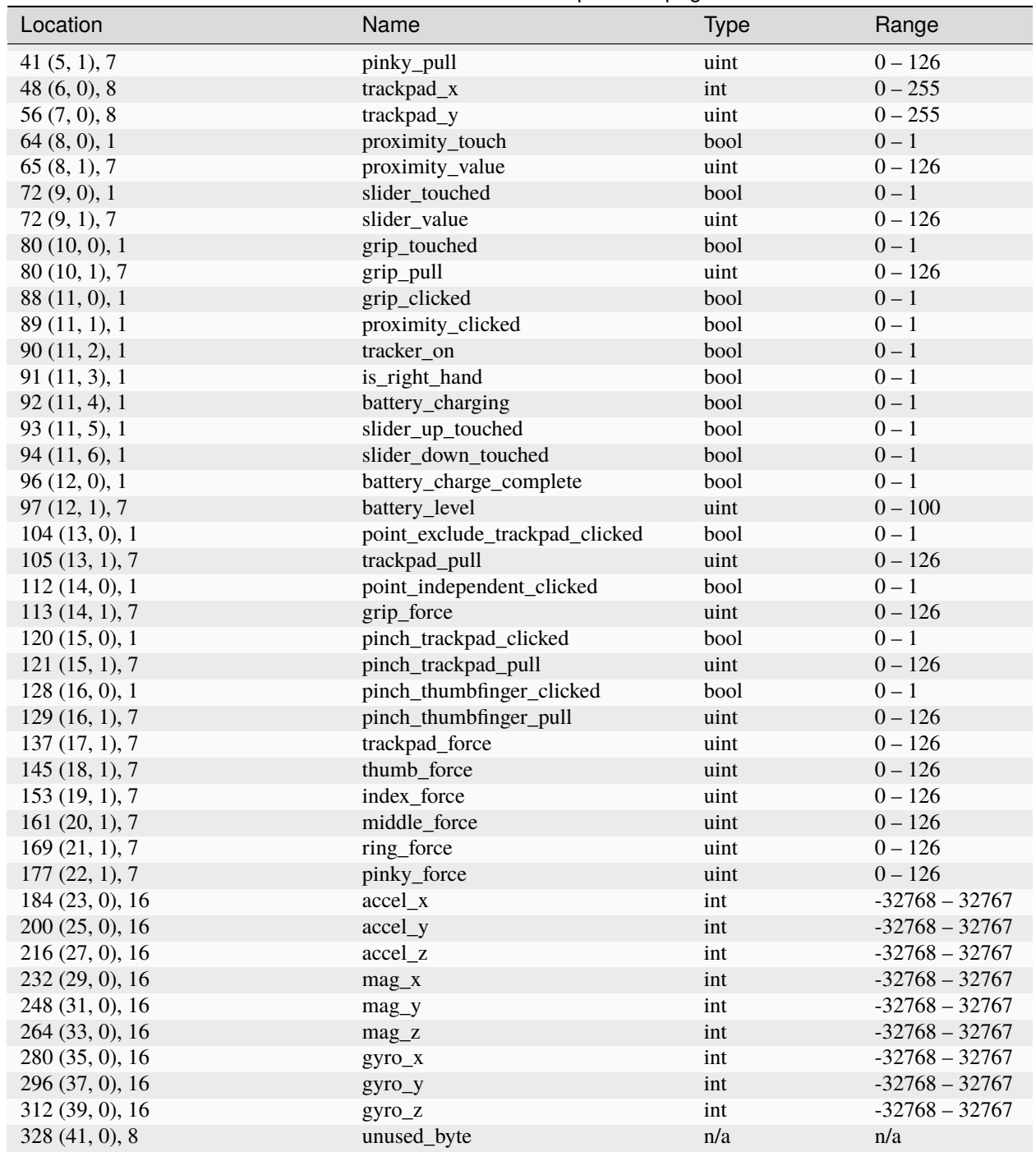

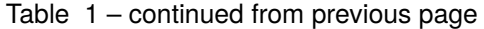

The location of specific values in the data packet is defined in a YAML file inside of the etee Python API package.

## <span id="page-19-0"></span>**1.5.3 5.3. Commands**

Commands are sent to etee in the format PF + CM [=PM]. Where **PF** is a prefix of the command which can be one of the following

- **BP** command is directed to both left and right eteeControllers.
- **LP** command is directed to the left etee only.
- **RP** command is directed to the right etee only.

**CM** is a command name. The **optional PM** are the command parameters. The table below lists commands supported by the API library.

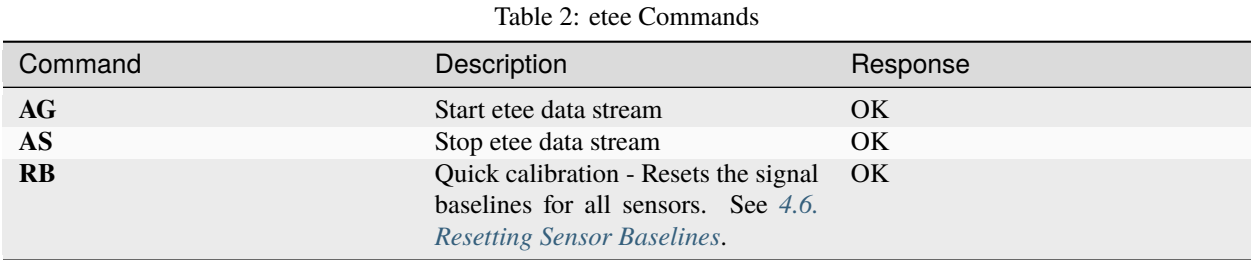

For example, to start a data stream in the left controller, the command would be: LP+AG.

## <span id="page-19-1"></span>**1.5.4 5.4. Event Prints**

Event prints are lines of text written to serial as a response to hardware/firmware events. The API library provides the following event prints.

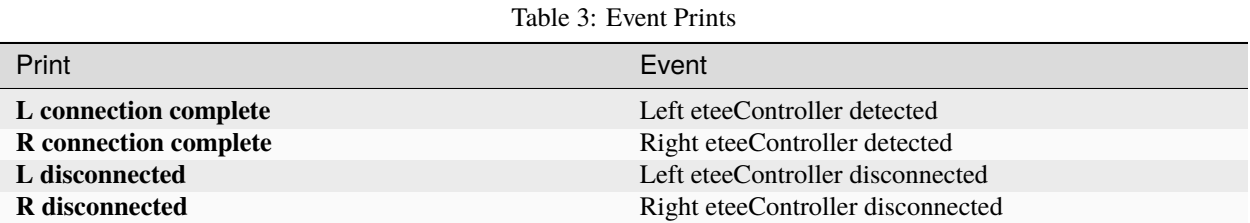

## <span id="page-19-2"></span>**1.6 6. API Reference**

**Tip:** Use the **search tool** in the top right of this page to quick search methods or events

You can find below a list of methods and class constructors available from the etee Python API package.

## <span id="page-20-2"></span><span id="page-20-0"></span>**1.6.1 EteeController Class**

### **On this page**

- *[Connections](#page-21-0)*
- *[Events](#page-22-0)*
- *[IMU Processing](#page-23-0)*
	- **–** *[Enable Absolute / Relative Orientation](#page-23-1)*
	- **–** *[Set Offsets](#page-23-2)*
- *[Data getters](#page-24-0)*
	- **–** *[General-Use Data Getters](#page-24-1)*
	- **–** *[Specific-Use Data Getters](#page-25-0)*
		- ∗ *[Hand/Controller Connection Status](#page-25-1)*
		- ∗ *[Firmware Versions](#page-25-2)*
		- ∗ *[Finger Data](#page-26-0)*
			- · *[Thumb Finger Data](#page-26-1)*
			- · *[Index Finger Data](#page-27-0)*
			- · *[Middle Finger Data](#page-28-0)*
			- · *[Ring Finger Data](#page-29-0)*
			- · *[Pinky Finger Data](#page-30-0)*
			- · *[Pressure from all fingers](#page-31-0)*
		- ∗ *[Trackers Connection Status](#page-32-0)*
		- ∗ *[Trackers Data Proximity Sensor](#page-32-1)*
		- ∗ *[Trackpad Data](#page-33-0)*
		- ∗ *[LED Slider Data](#page-35-0)*
		- ∗ *[Gestures](#page-36-0)*
			- · *[Grip Gesture](#page-36-1)*
			- · *[Pinch Gesture Trackpad Variation](#page-37-0)*
			- · *[Pinch Gesture Thumb Finger Variation](#page-38-0)*
			- · *[Point Gesture Exclude Trackpad](#page-38-1)*
			- · *[Point Gesture Independent](#page-39-0)*
		- ∗ *[IMU and Quaternions](#page-39-1)*
		- ∗ *[Battery](#page-40-0)*
		- ∗ *[System/Power Button](#page-41-0)*

<span id="page-20-1"></span>Here you can find the list of methods from the EteeController class, which acts as a driver enabling communication between the eteeControllers and a computer through an eteeDongle.

#### <span id="page-21-1"></span>class etee.driver\_eteecontroller.EteeController

This class manages the communication between the driver and the eteeControllers, through the eteeDongle. It also handles the data loop which retrieves and stores the eteeControllers data into an internal buffer, allowing for their retrieval through its class methods.

### <span id="page-21-0"></span>**1.6.1.1 Connections**

The following methods manage the connection between the eteeDongle and the driver, and activate/deactivate the eteeControllers data streams.

## EteeController.connect()

Establish serial connection to an etee dongle. This function automatically detects etee dongles connected to a COM port and connects to the first available one.

#### EteeController.connect\_port(*port=None*)

Attempt to establish serial connection to an etee dongle port. If a COM port argument is provided, connection is attempted with the specified port. If the port argument is None, the driver automatically detects any COM ports with an etee dongle and connects to the first available one. Default port value is None.

#### **Parameters**

port (str or None) – etee dongle COM port.

#### **Returns**

Success flag - True if the connection is successful, False if otherwise

**Return type** bool

#### EteeController.disconnect()

Close serial connection to etee dongle.

#### **Returns**

Success flag - True if the connection was closed successfully, False if otherwise

## **Return type**

bool

#### EteeController.run()

Initiates the data loop in a separate thread. The data loop reads serial data, parses it and stores it in an internal buffer. The data loop also listens to serial and data events and manages event callback functions.

### EteeController.stop()

Stops the data loop.

#### EteeController.start\_data()

Sends command to the etee controller to start the data stream.

#### EteeController.stop\_data()

Sends command to the etee controller to stop the data stream.

#### EteeController.get\_available\_etee\_ports()

Get all available etee dongle COM ports. Other devices are automatically filtered out through a VID and PID filtering method.

#### **Returns**

List of COM port names with etee dongles connected.

## <span id="page-22-1"></span>**Return type**

list[str]

## <span id="page-22-0"></span>**1.6.1.2 Events**

A callback function can be connected to the following events through the [etee.driver\\_eteecontroller.](#page-42-2) [EteeControllerEvent.connect\(\)](#page-42-2) method in the [etee.driver\\_eteecontroller.EteeControllerEvent](#page-42-3) class.

#### EteeController.left\_hand\_received

Event for receiving left controller data.

**Type** Event

## EteeController.right\_hand\_received

Event for receiving right controller data.

**Type**

Event

## EteeController.hand\_received

Event for receiving data from any controller.

**Type**

Event

## EteeController.left\_hand\_lost

Event for losing left controller connection. Occurs when data is not received for more than 0.5 seconds.

**Type**

Event

## EteeController.right\_hand\_lost

Event for losing right controller connection. Occurs when data is not received for more than 0.5 seconds.

#### **Type**

Event

### EteeController.data\_lost

Event for losing data from both controllers. Occurs when data is not received for more than 0.5 seconds.

**Type**

Event

## EteeController.left\_connected

Event for left controller connection detected by the dongle.

**Type**

Event

#### <span id="page-23-3"></span>EteeController.right\_connected

Event for right controller connection detected by the dongle.

**Type** Event

### EteeController.left\_disconnected

Event for left controller disconnection from the dongle.

**Type** Event

### EteeController.right\_disconnected

Event for right controller disconnection from the dongle.

**Type** Event

#### EteeController.dongle\_disconnected

Event for dongle disconnection.

**Type**

Event

#### <span id="page-23-0"></span>**1.6.1.3 IMU Processing**

There are also several methods that can be used to process IMU data at the start of or during your application.

## <span id="page-23-1"></span>**Enable Absolute / Relative Orientation**

The orientation can also be set to absolute (i.e. magnetometer data used) or relative (i.e. no magnetometer data used) through the following method:

## EteeController.absolute\_imu\_enabled(*on*)

Enables or disables absolute orientation. Absolute orientation uses data from the accelerometer, gyroscope and magnetometer sensors for quaternion calculations. If disabled, the default mode will be enabled, which uses relative orientation, calculated only though the accelerometer and gyroscope data.

#### **Parameters**

on (bool) – True to switch to absolute orientation, False for relative orientation.

## <span id="page-23-2"></span>**Set Offsets**

Gyroscope and magnetometer offsets can be easily set at any time using the following methods:

#### EteeController.update\_gyro\_offset\_left()

Retrieves the gyroscope calibration parameters saved on the left etee controller, and updates the calibration offsets in the driver model.

#### EteeController.update\_gyro\_offset\_right()

Retrieves the gyroscope calibration parameters saved on the right etee controller, and updates the calibration offsets in the driver model.

#### <span id="page-24-2"></span>EteeController.update\_mag\_offset\_left()

Retrieves the magnetometer calibration parameters saved on the left etee controller, and updates the calibration offsets in the driver model.

#### EteeController.update\_mag\_offset\_right()

Retrieves the magnetometer calibration parameters saved on the right etee controller, and updates the calibration offsets in the driver model.

#### EteeController.update\_imu\_offsets()

Retrieves the gyroscope and magnetometer calibration parameters from both controllers, and updates the calibration offsets in the driver model.

#### <span id="page-24-0"></span>**1.6.1.4 Data getters**

When called, data getter functions allow for the retrieval of device data from the driver's internal buffer. You can find the full list of data getter methods from the EteeController class below.

## <span id="page-24-1"></span>**General-Use Data Getters**

The same general-use data getter can be used to retrieve a variety of eteeController values through a single method. For these methods, the keys for the data and/or device to be retrieved need to be passed as arguments.

Possible keys: see *[5.2. Data Packet Structure](#page-17-3)*.

#### EteeController.get\_left(*w*)

Get a key value in the current internal data buffer for the left device.

#### **Parameters**

 $w (str)$  – Key for the device data to be retrieved, as defined in the YAML file.

**Returns**

Left controller's value for the key provided.

#### EteeController.get\_right(*w*)

Get a key value in the current internal data buffer for the right device.

#### **Parameters**

 $w (str)$  – Key for the device data to be retrieved, as defined in the YAML file.

#### **Returns**

Right controller's value for the key provided.

#### EteeController.get\_data(*dev*, *w*)

Get a key value in the current internal data buffer for the specified device (left or right).

#### **Parameters**

- dev (str) Selected controller hand. Possible values: "left", "right".
- $w (str)$  Key for the device data to be retrieved, as defined in the YAML file.

#### **Returns**

Selected controller's value for the key provided.

#### **Raises**

**ValueError** – if the dev input is not "left" or "right"

### <span id="page-25-3"></span><span id="page-25-0"></span>**Specific-Use Data Getters**

Unlike the general-use getter methods, the specific-use methods retrieve specific tactile, gestures, IMU or device state values from a specified eteeController. You can find the full list of them below.

#### <span id="page-25-1"></span>**Hand/Controller Connection Status**

Whether the eteeController devices are detected as connected.

#### EteeController.all\_hands\_on()

Check if both left and right controllers are connected.

#### **Returns**

Returns true if data has been recently received from both controllers.

## **Return type**

bool

## EteeController.any\_hand\_on()

Check if either left or right controller is connected.

#### **Returns**

Returns true if data has been recently received from any of the controller.

## **Return type**

bool

## EteeController.left\_hand\_on()

Check if the left controller is connected.

#### **Returns**

Returns true if data has been recently received from the left controller.

**Return type** bool

#### EteeController.right\_hand\_on()

Check if the right controller is connected.

#### **Returns**

Returns true if data has been recently received from the right controller.

#### **Return type**

bool

## <span id="page-25-2"></span>**Firmware Versions**

Returns the eteeDongle or devices firmware version.

#### EteeController.get\_dongle\_version()

Retrieve the firmware version of the connected dongle.

#### **Returns**

Returns the dongle firmware version if a dongle is connected. If no dongle is connected, the firmware version value will be None.

**Return type**

str

#### <span id="page-26-2"></span>EteeController.get\_etee\_versions()

Retrieve the firmware version from the connected controllers.

#### **Returns**

Returns the firmware versions of the connected controllers. If a controller is not connected, its firmware version value will be None.

**Return type**

list[str]

## <span id="page-26-0"></span>**Finger Data**

#### <span id="page-26-1"></span>**Thumb Finger Data**

#### EteeController.get\_thumb\_pull(*dev*)

Returns the thumb finger pull value for the selected device/controller.

#### **Parameters**

dev (str) – Selected device hand. Possible values: "left", "right".

#### **Returns**

Thumb finger pull pressure (i.e. first pressure range, corresponding to light touch) for the selected controller. Range: 0-126. Base value: 0.

## **Return type**

int

### **Raises**

**ValueError** – if the dev input is not "left" or "right"

#### EteeController.get\_thumb\_force(*dev*)

Returns the thumb finger force value for the selected device/controller.

#### **Parameters**

dev (str) – Selected device hand. Possible values: "left", "right".

#### **Returns**

Thumb finger force pressure (i.e. second pressure range, corresponding to squeeze levels) for the selected controller. Range: 0-126. Base value: 0.

#### **Return type**

int

#### **Raises**

ValueError – if the dev input is not "left" or "right"

#### EteeController.get\_thumb\_touched(*dev*)

Returns the thumb finger touch value for the selected device/controller.

#### **Parameters**

dev (str) – Selected device hand. Possible values: "left", "right".

#### **Returns**

True if the selected controller's thumb finger is touched.

<span id="page-27-1"></span>**Return type**

bool

**Raises**

ValueError – if the dev input is not "left" or "right"

#### EteeController.get\_thumb\_clicked(*dev*)

Returns the thumb finger click value for the selected device/controller.

#### **Parameters**

dev (str) – Selected device hand. Possible values: "left", "right".

#### **Returns**

True if the selected controller's thumb finger is clicked.

**Return type** bool

#### **Raises**

**ValueError** – if the dev input is not "left" or "right"

## <span id="page-27-0"></span>**Index Finger Data**

#### EteeController.get\_index\_pull(*dev*)

Returns the index finger pull value for the selected device/controller.

#### **Parameters**

dev (str) – Selected device hand. Possible values: "left", "right".

#### **Returns**

Index finger pull pressure (i.e. first pressure range, corresponding to light touch) for the selected controller. Range: 0-126. Base value: 0.

#### **Return type**

int

#### **Raises**

ValueError – if the dev input is not "left" or "right"

#### EteeController.get\_index\_force(*dev*)

Returns the index finger force value for the selected device/controller.

#### **Parameters**

dev (str) – Selected device hand. Possible values: "left", "right".

#### **Returns**

Index finger force pressure (i.e. second pressure range, corresponding to squeeze levels) for the selected controller. Range: 0-126. Base value: 0.

#### **Return type**

int

#### **Raises**

**ValueError** – if the dev input is not "left" or "right"

#### EteeController.get\_index\_touched(*dev*)

Returns the index finger touch value for the selected device/controller.

#### **Parameters**

 $dev (str) - Selected device hand. Possible values: "left", "right".$ 

#### <span id="page-28-1"></span>**Returns**

True if the selected controller's index finger is touched.

#### **Return type**

bool

## **Raises**

ValueError – if the dev input is not "left" or "right"

#### EteeController.get\_index\_clicked(*dev*)

Returns the index finger click value for the selected device/controller.

#### **Parameters**

dev (str) – Selected device hand. Possible values: "left", "right".

#### **Returns**

True if the selected controller's index finger is clicked.

#### **Return type**

bool

#### **Raises**

ValueError – if the dev input is not "left" or "right"

## <span id="page-28-0"></span>**Middle Finger Data**

## EteeController.get\_middle\_pull(*dev*)

Returns the middle finger pull value for the selected device/controller.

#### **Parameters**

dev (str) – Selected device hand. Possible values: "left", "right".

#### **Returns**

Middle finger pull pressure (i.e. first pressure range, corresponding to light touch) for the selected controller. Range: 0-126. Base value: 0.

#### **Return type**

int

## **Raises**

**ValueError** – if the dev input is not "left" or "right"

## EteeController.get\_middle\_force(*dev*)

Returns the middle finger force value for the selected device/controller.

## **Parameters**

dev (str) – Selected device hand. Possible values: "left", "right".

## **Returns**

Middle finger force pressure (i.e. second pressure range, corresponding to squeeze levels) for the selected controller. Range: 0-126. Base value: 0.

#### **Return type**

int

### **Raises**

ValueError – if the dev input is not "left" or "right"

#### <span id="page-29-1"></span>EteeController.get\_middle\_touched(*dev*)

Returns the middle finger touch value for the selected device/controller.

#### **Parameters**

 $dev (str) - Selected device hand. Possible values: "left", "right".$ 

#### **Returns**

True if the selected controller's middle finger is touched.

#### **Return type**

bool

#### **Raises**

**ValueError** – if the dev input is not "left" or "right"

#### EteeController.get\_middle\_clicked(*dev*)

Returns the middle finger click value for the selected device/controller.

#### **Parameters**

dev (str) – Selected device hand. Possible values: "left", "right".

## **Returns**

True if the selected controller's middle finger is clicked.

**Return type**

bool

#### **Raises**

**ValueError** – if the dev input is not "left" or "right"

## <span id="page-29-0"></span>**Ring Finger Data**

#### EteeController.get\_ring\_pull(*dev*)

Returns the ring finger pull value for the selected device/controller.

#### **Parameters**

dev (str) – Selected device hand. Possible values: "left", "right".

#### **Returns**

Ring finger pull pressure (i.e. first pressure range, corresponding to light touch) for the selected controller. Range: 0-126. Base value: 0.

#### **Return type**

int

## **Raises**

**ValueError** – if the dev input is not "left" or "right"

#### EteeController.get\_ring\_force(*dev*)

Returns the ring finger force value for the selected device/controller.

#### **Parameters**

dev (str) – Selected device hand. Possible values: "left", "right".

#### **Returns**

Ring finger force pressure (i.e. second pressure range, corresponding to squeeze levels) for the selected controller. Range: 0-126. Base value: 0.

#### **Return type**

int

#### **Raises**

**ValueError** – if the dev input is not "left" or "right"

#### <span id="page-30-1"></span>EteeController.get\_ring\_touched(*dev*)

Returns the ring finger touch value for the selected device/controller.

#### **Parameters**

dev (str) – Selected device hand. Possible values: "left", "right".

#### **Returns**

True if the selected controller's ring finger is touched.

**Return type** bool

**Raises**

ValueError – if the dev input is not "left" or "right"

#### EteeController.get\_ring\_clicked(*dev*)

Returns the ring finger click value for the selected device/controller.

#### **Parameters**

 $dev (str) - Selected device hand. Possible values: "left", "right".$ 

#### **Returns**

True if the selected controller's ring finger is clicked.

#### **Return type**

bool

#### **Raises**

**ValueError** – if the dev input is not "left" or "right"

#### <span id="page-30-0"></span>**Pinky Finger Data**

#### EteeController.get\_pinky\_pull(*dev*)

Returns the pinky finger pull value for the selected device/controller.

#### **Parameters**

dev (str) - Selected device hand. Possible values: "left", "right".

#### **Returns**

Pinky finger pull pressure (i.e. first pressure range, corresponding to light touch) for the selected controller. Range: 0-126. Base value: 0.

#### **Return type**

int

#### **Raises**

**ValueError** – if the dev input is not "left" or "right"

### EteeController.get\_pinky\_force(*dev*)

Returns the pinky finger force value for the selected device/controller.

#### **Parameters**

dev (str) – Selected device hand. Possible values: "left", "right".

## **Returns**

Pinky finger force pressure (i.e. second pressure range, corresponding to squeeze levels) for the selected controller. Range: 0-126. Base value: 0.

<span id="page-31-1"></span>**Return type**

int

**Raises**

**ValueError** – if the dev input is not "left" or "right"

#### EteeController.get\_pinky\_touched(*dev*)

Returns the pinky finger touch value for the selected device/controller.

#### **Parameters**

dev (str) – Selected device hand. Possible values: "left", "right".

#### **Returns**

True if the selected controller's pinky finger is touched.

#### **Return type**

bool

## **Raises**

ValueError – if the dev input is not "left" or "right"

#### EteeController.get\_pinky\_clicked(*dev*)

Returns the pinky finger click value for the selected device/controller.

#### **Parameters**

dev (str) – Selected device hand. Possible values: "left", "right".

#### **Returns**

True if the selected controller's pinky finger is clicked.

### **Return type**

bool

## **Raises**

**ValueError** – if the dev input is not "left" or "right"

## <span id="page-31-0"></span>**Pressure from all fingers**

## EteeController.get\_device\_finger\_pressures(*dev*)

Returns all the fingers pull and force pressure values.

#### **Parameters**

dev (str) – Selected device hand. Possible values: "left", "right".

#### **Returns**

Two arrays containing the pull and force pressures for the selected controller's five finger sensors. The first element of each array will be the thumb, and the las the pinky. For example: fingers\_pull[2] = index finger pull. Pull and force values range: 0-126. Base values: 0.

#### **Return type**

list[int], list[int]

#### **Raises**

ValueError – if the dev input is not "left" or "right"

## <span id="page-32-2"></span><span id="page-32-0"></span>**Trackers Connection Status**

#### EteeController.get\_tracker\_connections()

Checks if both eteeTrackers are connected to the controllers.

#### **Returns**

Returns True if both trackers are connected.

**Return type** bool

### EteeController.get\_tracker\_connection(*dev*)

Checks if the selected controller has an eteeTracker connected.

#### **Parameters**

dev (str) – Selected device hand. Possible values: "left", "right".

#### **Returns**

Returns True if the selected tracker is connected.

**Return type** bool

#### **Raises**

**ValueError** – if the dev input is not "left" or "right"

## <span id="page-32-1"></span>**Trackers Data - Proximity Sensor**

#### EteeController.get\_proximity(*dev*)

Returns the proximity sensor analog value for the selected controller. This sensor is only available when an eteeTracker is connected. If disconnected, the value will always be 0, even when the sensor is interacted with.

#### **Parameters**

dev (str) – Selected device hand. Possible values: "left", "right".

#### **Returns**

Value of the selected tracker's proximity sensor. Range: 0-126. Base value: 0.

**Return type**

int

#### **Raises**

**ValueError** – if the dev input is not "left" or "right"

#### EteeController.get\_proximity\_touched(*dev*)

Returns the proximity sensor touch value for the selected controller. This sensor is only available when an eteeTracker is connected. If disconnected, the value will always be false, even when the sensor is touched.

#### **Parameters**

dev (str) – Selected device hand. Possible values: "left", "right".

#### **Returns**

True if the selected tracker's proximity sensor value is at touch level.

## **Return type**

bool

#### **Raises**

**ValueError** – if the dev input is not "left" or "right"

#### <span id="page-33-1"></span>EteeController.get\_proximity\_clicked(*dev*)

Returns the proximity sensor click value for the selected controller. This sensor is only available when an eteeTracker is connected. If disconnected, the value will always be false, even when the sensor is touched.

#### **Parameters**

dev (str) – Selected device hand. Possible values: "left", "right".

#### **Returns**

True if the selected tracker's proximity sensor value is at click level.

**Return type** bool

#### **Raises**

ValueError – if the dev input is not "left" or "right"

## <span id="page-33-0"></span>**Trackpad Data**

#### EteeController.get\_trackpad\_x(*dev*)

Returns the trackpad x-axis position for the selected controller.

#### **Parameters**

 $dev (str) - Selected device hand. Possible values: "left", "right".$ 

#### **Returns**

Trackpad X (horizontal) coordinate for the selected controller. Range: 0-255. If not touched, the value is 126.

#### **Return type**

int

#### **Raises**

ValueError – if the dev input is not "left" or "right"

#### EteeController.get\_trackpad\_y(*dev*)

Returns the trackpad y-axis position for the selected controller.

#### **Parameters**

dev (str) – Selected device hand. Possible values: "left", "right".

#### **Returns**

Trackpad Y (vertical) coordinate for the selected controller. Range: 0-255. If not touched, the value is 126.

#### **Return type**

int

## **Raises**

ValueError – if the dev input is not "left" or "right"

#### EteeController.get\_trackpad\_xy(*dev*)

Returns the trackpad x-axis and y-axis positions for the selected controller.

#### **Parameters**

dev (str) – Selected device hand. Possible values: "left", "right".

#### <span id="page-34-0"></span>**Returns**

Trackpad XY coordinates for the selected controller. Range for each axis coordinate: 0-255. If not touched, the value is 126.

#### **Return type**

list[int]

### **Raises**

**ValueError** – if the dev input is not "left" or "right"

## EteeController.get\_trackpad\_pull(*dev*)

Returns the trackpad pull pressure value for the selected controller.

#### **Parameters**

dev (str) – Selected device hand. Possible values: "left", "right".

#### **Returns**

Trackpad pull pressure (i.e. first pressure range, corresponding to light touch) for the selected controller. Range: 0-126. Base value: 0.

#### **Return type**

int

**Raises**

**ValueError** – if the dev input is not "left" or "right"

#### EteeController.get\_trackpad\_force(*dev*)

Returns the trackpad force pressure value for the selected controller.

#### **Parameters**

dev (str) – Selected device hand. Possible values: "left", "right".

#### **Returns**

Trackpad force pressure (i.e. second pressure range, corresponding to hard press) for the selected controller. Range: 0-126. Base value: 0.

#### **Return type**

int

## **Raises**

**ValueError** – if the dev input is not "left" or "right"

#### EteeController.get\_trackpad\_touched(*dev*)

Returns the trackpad touch value for the selected controller.

## **Parameters**

dev (str) – Selected device hand. Possible values: "left", "right".

## **Returns**

True if the selected trackpad is touched.

## **Return type**

bool

### **Raises**

**ValueError** – if the dev input is not "left" or "right"

## EteeController.get\_trackpad\_clicked(*dev*)

Returns the trackpad click value for the selected controller.

#### **Parameters**

 $dev (str) - Selected device hand. Possible values: "left", "right".$ 

#### <span id="page-35-1"></span>**Returns**

True if the selected trackpad is clicked.

## **Return type**

bool

## **Raises**

**ValueError** – if the dev input is not "left" or "right"

## <span id="page-35-0"></span>**LED - Slider Data**

#### EteeController.get\_slider\_value(*dev*)

Returns the slider positional value for the selected controller.

#### **Parameters**

dev (str) – Selected device hand. Possible values: "left", "right".

#### **Returns**

LED slider position, alongside its Y-axis (vertical), for the selected controller. Range: 0-126. If not touched, the slider value is 126.

#### **Return type** int

**Raises**

ValueError – if the dev input is not "left" or "right"

#### EteeController.get\_slider\_touched(*dev*)

Returns the slider touch value for the selected controller.

### **Parameters**

dev (str) – Selected device hand. Possible values: "left", "right".

#### **Returns**

True if the selected LED light is touched.

#### **Return type**

bool

#### **Raises**

**ValueError** – if the dev input is not "left" or "right"

## EteeController.get\_slider\_up\_button(*dev*)

Returns the slider UP button value for the selected controller.

## **Parameters**

dev (str) – Selected device hand. Possible values: "left", "right".

## **Returns**

True if the upper part of selected LED is touched.

#### **Return type**

bool

#### **Raises**

ValueError – if the dev input is not "left" or "right"

#### EteeController.get\_slider\_down\_button(*dev*)

Returns the slider DOWN button value for the selected controller.

#### <span id="page-36-2"></span>**Parameters**

dev (str) – Selected device hand. Possible values: "left", "right".

#### **Returns**

True if the lower part of selected LED is touched.

## **Return type**

bool

#### **Raises**

**ValueError** – if the dev input is not "left" or "right"

#### <span id="page-36-0"></span>**Gestures**

#### <span id="page-36-1"></span>**Grip Gesture**

#### EteeController.get\_grip\_pull(*dev*)

Returns the grip gesture's pull pressure value for the selected controller. If the gesture is not performed, the pull value will be 0.

## **Parameters**

dev (str) – Selected device hand. Possible values: "left", "right".

#### **Returns**

Grip gesture's pull pressure (i.e. first pressure range, corresponding to light touch) for the selected controller. Range: 0-126. Base value: 0.

#### **Return type**

int

#### **Raises**

**ValueError** – if the dev input is not "left" or "right"

#### EteeController.get\_grip\_force(*dev*)

Returns the grip gesture's force pressure value for the selected controller.

#### **Parameters**

dev (str) – Selected device hand. Possible values: "left", "right".

#### **Returns**

Grip gesture's force pressure (i.e. second pressure range, corresponding to squeeze levels) for the selected controller. Range: 0-126. Base value: 0.

#### **Return type**

int

#### **Raises**

ValueError – if the dev input is not "left" or "right"

#### EteeController.get\_grip\_touched(*dev*)

Returns the grip gesture's touch value for the selected controller.

#### **Parameters**

dev (str) – Selected device hand. Possible values: "left", "right".

#### **Returns**

True if the grip gesture reaches touch level in the selected controller.

#### **Return type**

bool

**Raises**

**ValueError** – if the dev input is not "left" or "right"

#### <span id="page-37-1"></span>EteeController.get\_grip\_clicked(*dev*)

Returns the grip gesture's click value for the selected controller.

#### **Parameters**

dev (str) – Selected device hand. Possible values: "left", "right".

#### **Returns**

True if the grip gesture reaches click level in the selected controller.

**Return type** bool

#### **Raises**

**ValueError** – if the dev input is not "left" or "right"

## <span id="page-37-0"></span>**Pinch Gesture - Trackpad Variation**

**Pinch Variation:** The standard pinch gesture is triggered by pressing the trackpad and index finger

#### EteeController.get\_pinch\_trackpad\_pull(*dev*)

Returns the pull pressure value for the pinch with trackpad gesture in the selected controller. If the gesture is not performed, the pull value will be 0.

#### **Parameters**

dev (str) – Selected device hand. Possible values: "left", "right".

#### **Returns**

Pull pressure for the pinch gesture (trackpad variation) in the selected controller. Range: 0-126. Base value: 0.

#### **Return type**

int

#### **Raises**

ValueError – if the dev input is not "left" or "right"

#### EteeController.get\_pinch\_trackpad\_clicked(*dev*)

Returns the click value for the pinch with trackpad gesture in the selected controller.

#### **Parameters**

dev (str) – Selected device hand. Possible values: "left", "right".

## **Returns**

True if the pinch gesture (trackpad variation) reaches click level in the selected controller.

### **Return type**

bool

#### **Raises**

**ValueError** – if the dev input is not "left" or "right"

#### <span id="page-38-2"></span><span id="page-38-0"></span>**Pinch Gesture - Thumb Finger Variation**

**Pinch Variation:** This alternative pinch gesture is triggered by pressing the thumb finger and index finger, instead of the trackpad as shown in the standard pinch.

#### EteeController.get\_pinch\_thumbfinger\_pull(*dev*)

Returns the pull pressure value for the pinch with thumb finger gesture in the selected controller. If the gesture is not performed, the pull value will be 0.

#### **Parameters**

dev (str) – Selected device hand. Possible values: "left", "right".

#### **Returns**

Pull pressure for the pinch gesture (thumb finger variation) in the selected controller. Range: 0-126. Base value: 0.

#### **Return type**

int

#### **Raises**

**ValueError** – if the dev input is not "left" or "right"

## EteeController.get\_pinch\_thumbfinger\_clicked(*dev*)

Returns the click value for the pinch with thumb finger gesture in the selected controller.

#### **Parameters**

dev (str) – Selected device hand. Possible values: "left", "right".

#### **Returns**

True if the pinch gesture (thumb finger variation) reaches click level in the selected controller. Range: 0-126. Base value: 0.

### **Return type**

bool

#### **Raises**

**ValueError** – if the dev input is not "left" or "right"

#### <span id="page-38-1"></span>**Point Gesture - Exclude Trackpad**

#### **Point Variation:** In the standard point gesture, the trackpad must not be touched.

#### EteeController.get\_point\_excl\_tp\_clicked(*dev*)

This is the alternative point gesture.

Returns the click value for the exclude-trackpad point (trackpad must not be touched) gesture in the selected controller. In this variation, if the user touches the trackpad while doing the point gesture, the gesture will be cancelled.

#### **Parameters**

dev (str) – Selected device hand. Possible values: "left", "right".

#### **Returns**

True if the exclude-trackpad point gesture variation (i.e. where the trackpad is not touched) is detected in the selected controller.

#### **Return type**

bool

<span id="page-39-2"></span>**Raises**

**ValueError** – if the dev input is not "left" or "right"

#### <span id="page-39-0"></span>**Point Gesture - Independent**

**Point Variation:** In this alternative point gesture, the trackpad can be used alongside this point gesture.

EteeController.get\_point\_independent\_clicked(*dev*)

This is the main point gesture used in VR and XBOX-controller based games.

Returns the click value for the independent point (trackpad can be touched) gesture in the selected controller.

#### **Parameters**

dev (str) – Selected device hand. Possible values: "left", "right".

#### **Returns**

True if the independent point gesture variation is detected in the selected controller. In this variation, the trackpad can be used alongside the point gesture.

#### **Return type**

bool

#### **Raises**

**ValueError** – if the dev input is not "left" or "right"

## <span id="page-39-1"></span>**IMU and Quaternions**

This API provides estimations of device three-dimensional orientation in the form of **quaternions** and **Euler angles**.

#### EteeController.get\_quaternion()

Returns the quaternion for the selected controller.

#### **Parameters**

dev (str) – Selected device hand. Possible values: "left", "right".

#### **Returns**

Rotation quaternion for the selected controller.

#### **Return type**

list[int]

### **Raises**

**ValueError** – if the dev input is not "left" or "right"

## EteeController.get\_euler()

Returns the euler angles for the selected controller.

#### **Parameters**

dev (str) – Selected device hand. Possible values: "left", "right".

#### **Returns**

Euler angles (roll, pitch, yaw) for the selected controller.

#### **Return type**

list[int]

#### **Raises**

**ValueError** – if the dev input is not "left" or "right"

<span id="page-40-1"></span>Raw data from the 9-axis IMU can also be retrieved using the following methods:

#### EteeController.get\_accel(*dev*)

Returns the accelerometer values for the selected controller.

## **Parameters**

dev (str) – Selected device hand. Possible values: "left", "right".

## **Returns**

Acceleration vector for the selected controller.

## **Return type**

list[int]

### **Raises**

**ValueError** – if the dev input is not "left" or "right"

#### EteeController.get\_gyro(*dev*)

Returns the gyroscope values for the selected controller.

#### **Parameters**

dev (str) – Selected device hand. Possible values: "left", "right".

#### **Returns**

Angular acceleration vector for the selected controller.

**Return type** list[int]

#### **Raises**

ValueError – if the dev input is not "left" or "right"

#### EteeController.get\_mag(*dev*)

Returns the magnetometer values for the selected controller.

#### **Parameters**

dev (str) – Selected device hand. Possible values: "left", "right".

#### **Returns**

Magnetic flux density vector for the selected controller.

### **Return type** list[int]

#### **Raises**

**ValueError** – if the dev input is not "left" or "right"

### <span id="page-40-0"></span>**Battery**

#### EteeController.get\_battery\_level(*dev*)

Returns the battery level for the selected controller.

#### **Parameters**

dev (str) – Selected device hand. Possible values: "left", "right".

#### **Returns**

Battery fuel gauge level for the selected controller. Range: 0-100.

## **Return type**

int

**Raises**

ValueError – if the dev input is not "left" or "right"

#### <span id="page-41-1"></span>EteeController.get\_charging\_in\_progress\_status(*dev*)

Checks if the selected controller is charging.

#### **Parameters**

dev (str) - Selected device hand. Possible values: "left", "right".

#### **Returns**

True if the selected battery is charging.

**Return type**

bool

#### **Raises**

**ValueError** – if the dev input is not "left" or "right"

#### EteeController.get\_charging\_complete\_status(*dev*)

Checks if the selected controller has finished charging (battery level is 100%).

#### **Parameters**

dev (str) – Selected device hand. Possible values: "left", "right".

## **Returns**

True if the selected battery charging has been completed.

#### **Return type**

bool

#### **Raises**

ValueError – if the dev input is not "left" or "right"

#### <span id="page-41-0"></span>**System/Power Button**

#### EteeController.get\_system\_button\_pressed(*dev*)

Checks if the system button is pressed.

#### **Parameters**

dev (str) - Selected device hand. Possible values: "left", "right".

#### **Returns**

True if the selected system button is pressed.

#### **Return type**

bool

#### **Raises**

**ValueError** – if the dev input is not "left" or "right"

## <span id="page-42-4"></span><span id="page-42-0"></span>**1.6.2 Event Class**

Here you can find the list of methods from the Event class, which allow callback functions to be connected or disconnected from etee events, defined in the [etee.driver\\_eteecontroller.EteeController](#page-20-1) class.

### <span id="page-42-3"></span>class etee.driver\_eteecontroller.EteeControllerEvent

This class manages eteeController driver events by allowing callback functions to be connected or disconnected from them.

<span id="page-42-2"></span>connect(*callback*)

Connect a callback function to the event.

**Parameters** callback (callable) – Callback function.

```
disconnect(callback)
```
Remove a function from the event callbacks.

```
Parameters
   callback (callable) – Callback function.
```
emit()

Emit event.

## <span id="page-42-1"></span>**1.7 Go to: Github Repository**

## $\boldsymbol{\Theta}$

To visit our Github repository for the etee Python API, please click here: [https://github.com/eteeXR/](https://github.com/eteeXR/etee-Python-API) [etee-Python-API](https://github.com/eteeXR/etee-Python-API)

## **INDEX**

## <span id="page-44-0"></span>A

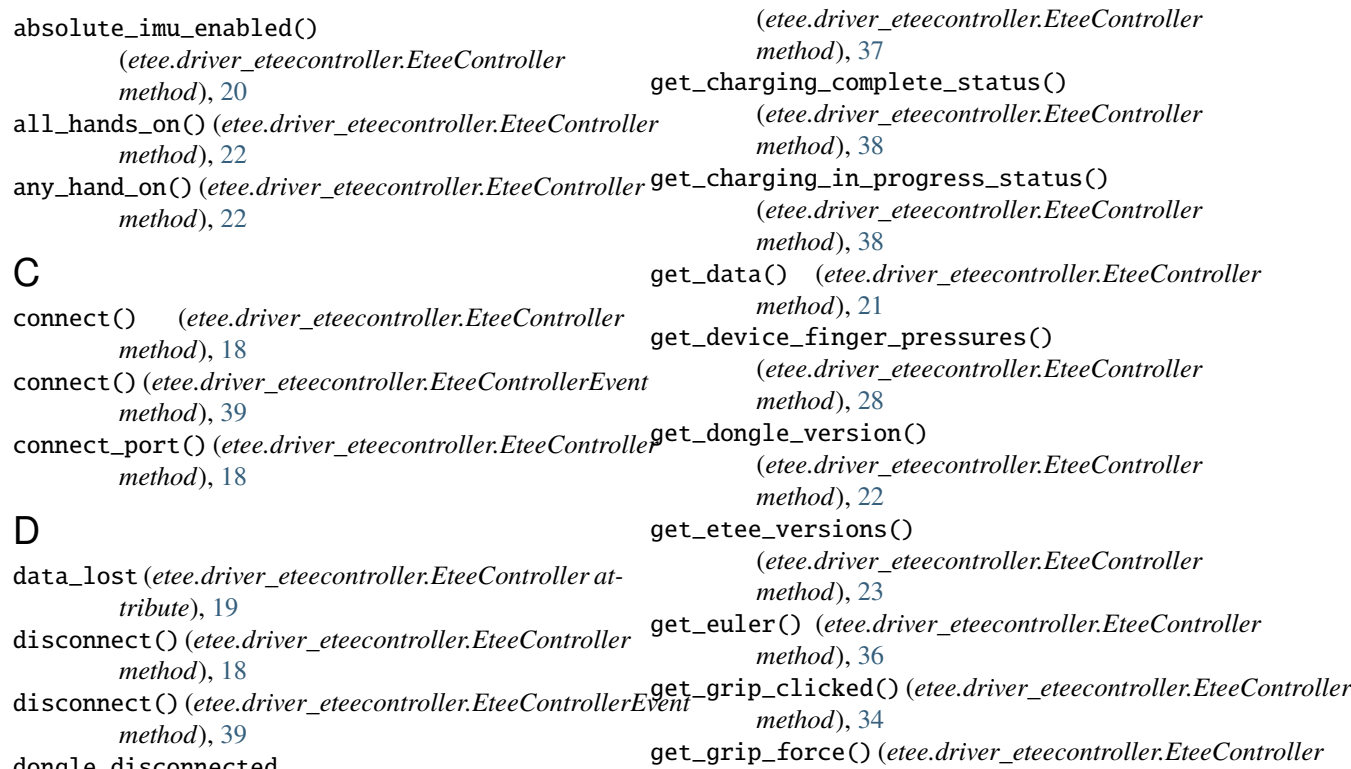

get\_battery\_level()

dongle\_disconnected (*etee.driver\_eteecontroller.EteeController attribute*), [20](#page-23-3)

## E

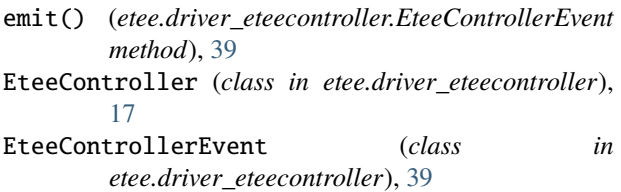

## G

get\_accel() (*etee.driver\_eteecontroller.EteeController method*), [37](#page-40-1) get\_available\_etee\_ports()

(*etee.driver\_eteecontroller.EteeController method*), [18](#page-21-1)

*method*), [33](#page-36-2) get\_grip\_pull() (*etee.driver\_eteecontroller.EteeController method*), [33](#page-36-2) get\_grip\_touched() (*etee.driver\_eteecontroller.EteeController method*), [33](#page-36-2) get\_gyro() (*etee.driver\_eteecontroller.EteeController method*), [37](#page-40-1) get\_index\_clicked() (*etee.driver\_eteecontroller.EteeController method*), [25](#page-28-1) get\_index\_force() (*etee.driver\_eteecontroller.EteeController method*), [24](#page-27-1) get\_index\_pull() (*etee.driver\_eteecontroller.EteeController*

*method*), [24](#page-27-1) get\_index\_touched() (*etee.driver\_eteecontroller.EteeController method*), [24](#page-27-1)

get\_left() (*etee.driver\_eteecontroller.EteeController* get\_ring\_clicked() (*etee.driver\_eteecontroller.EteeController method*), [21](#page-24-2) get\_mag() (*etee.driver\_eteecontroller.EteeController method*), [37](#page-40-1) get\_middle\_clicked() (*etee.driver\_eteecontroller.EteeController method*), [26](#page-29-1) get\_middle\_force() (*etee.driver\_eteecontroller.EteeController method*), [25](#page-28-1) get\_middle\_pull() (*etee.driver\_eteecontroller.EteeController method*), [25](#page-28-1) get\_middle\_touched() (*etee.driver\_eteecontroller.EteeController method*), [25](#page-28-1) get\_pinch\_thumbfinger\_clicked() (*etee.driver\_eteecontroller.EteeController method*), [35](#page-38-2) get\_pinch\_thumbfinger\_pull() (*etee.driver\_eteecontroller.EteeController method*), [35](#page-38-2) get\_pinch\_trackpad\_clicked() (*etee.driver\_eteecontroller.EteeController method*), [34](#page-37-1) get\_pinch\_trackpad\_pull() (*etee.driver\_eteecontroller.EteeController method*), [34](#page-37-1) get\_pinky\_clicked() (*etee.driver\_eteecontroller.EteeController method*), [28](#page-31-1) get\_pinky\_force() (*etee.driver\_eteecontroller.EteeController* get\_thumb\_touched() *method*), [27](#page-30-1) get\_pinky\_pull() (*etee.driver\_eteecontroller.EteeController method*), [27](#page-30-1) get\_pinky\_touched() (*etee.driver\_eteecontroller.EteeController method*), [28](#page-31-1) get\_point\_excl\_tp\_clicked() (*etee.driver\_eteecontroller.EteeController method*), [35](#page-38-2) get\_point\_independent\_clicked() (*etee.driver\_eteecontroller.EteeController method*), [36](#page-39-2) get\_proximity() (*etee.driver\_eteecontroller.EteeController method*), [29](#page-32-2) get\_proximity\_clicked() (*etee.driver\_eteecontroller.EteeController method*), [30](#page-33-1) get\_proximity\_touched() (*etee.driver\_eteecontroller.EteeController method*), [29](#page-32-2) get\_quaternion() (*etee.driver\_eteecontroller.EteeController* get\_trackpad\_x() (*etee.driver\_eteecontroller.EteeController method*), [36](#page-39-2) get\_right() (*etee.driver\_eteecontroller.EteeController* get\_trackpad\_xy() (*etee.driver\_eteecontroller.EteeController method*), [21](#page-24-2) *method*), [27](#page-30-1) get\_ring\_force() (*etee.driver\_eteecontroller.EteeController method*), [26](#page-29-1) get\_ring\_pull() (*etee.driver\_eteecontroller.EteeController method*), [26](#page-29-1) get\_ring\_touched() (*etee.driver\_eteecontroller.EteeController method*), [27](#page-30-1) get\_slider\_down\_button() (*etee.driver\_eteecontroller.EteeController method*), [32](#page-35-1) get\_slider\_touched() (*etee.driver\_eteecontroller.EteeController method*), [32](#page-35-1) get\_slider\_up\_button() (*etee.driver\_eteecontroller.EteeController method*), [32](#page-35-1) get\_slider\_value() (*etee.driver\_eteecontroller.EteeController method*), [32](#page-35-1) get\_system\_button\_pressed() (*etee.driver\_eteecontroller.EteeController method*), [38](#page-41-1) get\_thumb\_clicked() (*etee.driver\_eteecontroller.EteeController method*), [24](#page-27-1) get\_thumb\_force() (*etee.driver\_eteecontroller.EteeController method*), [23](#page-26-2) get\_thumb\_pull() (*etee.driver\_eteecontroller.EteeController method*), [23](#page-26-2) (*etee.driver\_eteecontroller.EteeController method*), [23](#page-26-2) get\_tracker\_connection() (*etee.driver\_eteecontroller.EteeController method*), [29](#page-32-2) get\_tracker\_connections() (*etee.driver\_eteecontroller.EteeController method*), [29](#page-32-2) get\_trackpad\_clicked() (*etee.driver\_eteecontroller.EteeController method*), [31](#page-34-0) get\_trackpad\_force() (*etee.driver\_eteecontroller.EteeController method*), [31](#page-34-0) get\_trackpad\_pull() (*etee.driver\_eteecontroller.EteeController method*), [31](#page-34-0) get\_trackpad\_touched() (*etee.driver\_eteecontroller.EteeController method*), [31](#page-34-0) *method*), [30](#page-33-1) *method*), [30](#page-33-1)

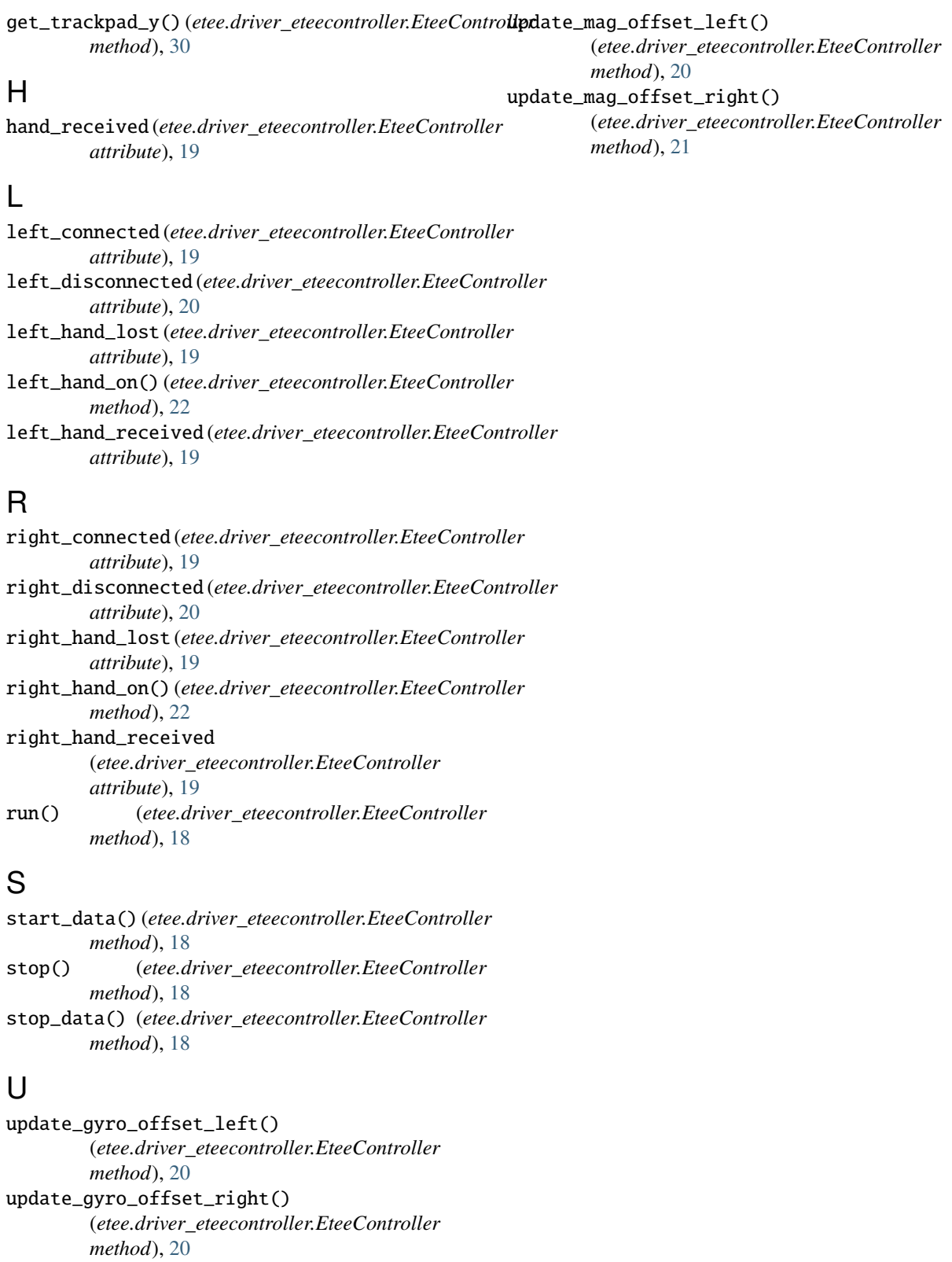

update\_imu\_offsets() (*etee.driver\_eteecontroller.EteeController method*), [21](#page-24-2)